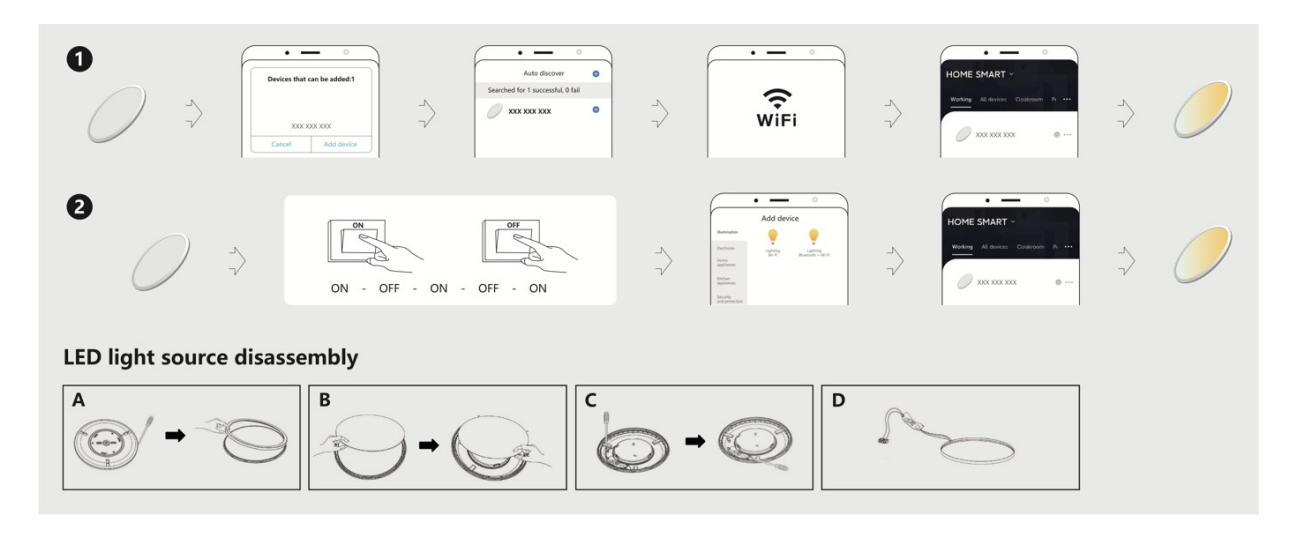

# **WB Smart Ultravékony mennyezeti lámpa**

Köszönjük, hogy megvásárolta termékünket. Kérjük, használat előtt figyelmesen olvassa el a kézikönyvet.

#### **APP használati utasítás 1.**

**lépés: Az alkalmazás** 

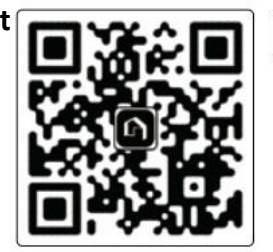

Keresse az "AigoSmart"-ot az APP Store-ban vagy a Google Play-ben, vagy szkennelje be az alábbi QR-kódot.

# **2. lépés: Regisztráció**

Lépjen be a regisztrációs felületre, és adja meg az e-mail címet/telefonszámot a fiók regisztrálásához. Csak jelentkezzen be, ha már rendelkezik Aigo Smart fiókkal.

# **3. lépés: Adja hozzá a készüléket az AigoSmarthoz**

Megjegyzés: Kérjük, kapcsolja be a Bluetooth-t, és ellenőrizze, hogy az otthoni hálózata 2,4Ge, és győződjön meg arról, hogy a mobiltelefonja csatlakozik-e egy Wi-Fi hálózathoz, mielőtt elindulna. (A jelenlegi készülékek csak 2.4G hálózatot támogatnak, amelyek nem működnek 5.0G hálózaton).

# **Első hálózati konfigurációs módszer: Automatikus felfedezés**

- 1. Először is, kapcsolja be a készüléket, és a készülék a bekapcsolást követő 10 percen belül alapértelmezés szerint hálózati elosztó üzemmódba kerül.
- 2. Kapcsolja be az "AigoSmart" alkalmazást, és a kezdőlapon megjelenik a hálózati konfiguráció kérése, vagy kattintson a "+" gombra a felső sarokban.
- 1. Kattintson az "Eszköz hozzáadása" gombra, és adja hozzá a kívánt eszköztípust.
- 2. Válassza ki a Wi-Fi-t, és adja meg a Wi-Fi jelszavát a hálózathoz való csatlakozáshoz, tartsa a routerét és a mobiltelefonját a lehető legközelebb a készülékhez.
- 3. Várjon türelmesen, amíg a készülék sikeresen csatlakozik. Az eszköz neve a sikeres csatlakozást követően módosítható.
- 4. A fenti hálózati konfigurációs műveleteket a bekapcsolást követő 10 percen belül be kell fejezni.

#### **Hálózati konfigurációs módszer kettő: Kézi hálózati konfiguráció**

- 1. Az eszköz konfigurálása hálózati konfigurációs állapotba
	- 1. Kapcsolja be a készüléket.
	- 2. Kapcsolja be és ki a készüléket háromszor.
	- 3. Győződjön meg róla, hogy a lámpa gyorsan villog.

A kezdőlapon megjelenik a hálózati konfigurációra vonatkozó kérés, vagy kattintson a jobb felső sarokban lévő "+" gombra, és válassza ki a megfelelő termékkategóriát a termékek hozzáadásához.

Megjegyzés: Győződjön meg róla, hogy a jelzőfény gyorsan villog, ha nem, kapcsolja ki a készüléket egy percre, és ismételje meg a hálózati konfiguráció lépéseit. (Kérjük, hogy a hálózati konfigurációt 3 percen belül fejezze be.

- 2. Kattintson az "Eszköz hozzáadása" gombra, és adja hozzá a kívánt eszköztípust. Válassza ki a megfelelő hálózati csatlakozási módot (kérjük, először válassza ki a Bluetooth hálózati konfigurációt.)
- 3. Válassza ki a Wi-Fi-t, és adja meg a Wi-Fi jelszavát a hálózathoz való csatlakozáshoz, tartsa a routerét és a mobiltelefonját a lehető legközelebb a készülékhez.
- 4. Várjon türelmesen, amíg a készülék sikeresen csatlakozik.

# **4. lépés: Eszközvezérlés**

Nevezze el az eszközt, és kattintson a "megerősítés" gombra, az eszköz megjelenik az alkalmazás kezdőlapján, kattintson az eszközre a beállítások oldalra való belépéshez. Kérjük, a részletesebb információkért olvassa be a QR-kódot.

a működésre vonatkozó útmutatással kapcsolatos információk.

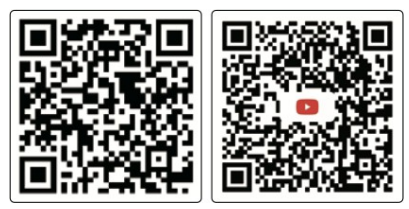

**Megjegyzés**: Egyes készülékek különböző funkciók miatt eltérő kijelzőfelületekkel rendelkeznek.

Az ingyenes "AigoSmart" alkalmazás kompatibilis a mobileszközökkel. Az iOS9.0 és az Android 4.4 (és magasabb) verziók jobb élményt nyújtanak. A készüléknek adott név lesz később az Amazon Alexa vagy a Google Home hangvezérlő neve.

A "További beállítások" oldalra való belépés után beléphet a "Súgóközpontba", ahol a legfrissebb felhasználói útmutatókat találja. Ha problémái nem oldódtak meg, hagyjon visszajelzést, és mi szívesen megadjuk a legjobb szolgáltatást.

Specifikáció: 220-240V~, 50/60Hz Védelem:

IP20

Működési frekvencia: 2412-2480MHz

Maximális átvitt teljesítmény: 20 dBm

Ez a termék a (EU) 2019/2015 energiahatékonysági osztályba tartozó <F> energiahatékonysági osztályú fényforrást tartalmaz.

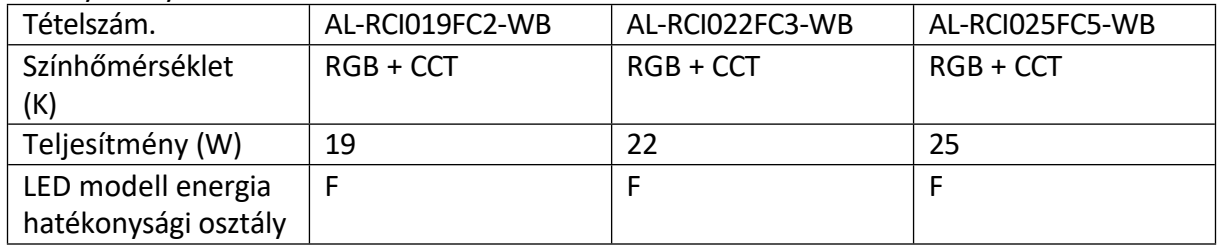

#### **FIGYELEM:**

**EZ A TERMÉK CSAK BELTÉRBEN HASZNÁLHATÓ.**

**EZT A TERMÉKET ENGEDÉLLYEL RENDELKEZŐ VILLANYSZERELŐNEK KELL TELEPÍTENIE, SZIGORÚAN A HELYI VEZETÉKEZÉSI SZABÁLYOKNAK MEGFELELŐEN.**

**A SÉRÜLÉS VAGY A TERMÉK MEGHIBÁSODÁSÁNAK ELKERÜLÉSE ÉRDEKÉBEN FORDULJON SZAKKÉPZETT SZERVIZ SZAKEMBERHEZ A BESZERELÉS ÉS BÁRMELYIK ALKATRÉSZ ELVÉGZÉSÉHEZ. NE ÉRINTSE MEG A LÁMPATESTET, AMIKOR A TERMÉK HASZNÁLATBAN VAN, ILLETVE A TÁPELLÁTÁS KIKAPCSOLÁSÁT KÖVETŐ 10 PERCEN BELÜL.**

**NE TELEPÍTSE A TERMÉKET HŐFORRÁSOK KÖZELÉBE, MIUTÁN A TELEPÍTÉS BEFEJEZŐDÖTT, A TELEPÍTÉS MEGFELELŐ, A KÉSZÜLÉK BEKAPCSOLHATÓ.**

**HA A TERMÉK MŰKÖDÉSÉVEL KAPCSOLATBAN MEGHIBÁSODÁS VAGY KÉRDÉS MERÜL FEL, AZONNAL KAPCSOLJA KI A KÉSZÜLÉKET, ÉS FORDULJON A HELYI FORGALMAZÓHOZ.**

**A LÁMPATEST FÉNYFORRÁSA NEM CSERÉLHETŐ; AMIKOR A FÉNYFORRÁS ELÉRI ÉLETTARTAMA VÉGÉT. AZ EGÉSZ LÁMPATESTET KI KELL CSERÉLNI.**

**Telepítési lépések: (A telepítés előtt minden áramforrást ki kell kapcsolni.)**

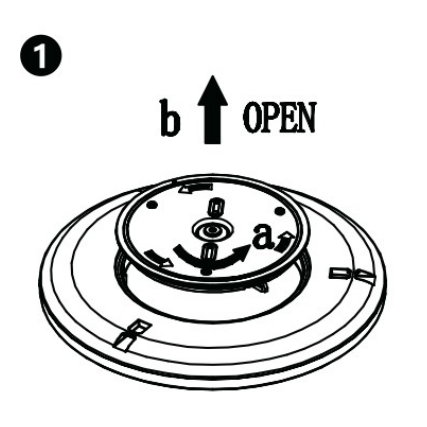

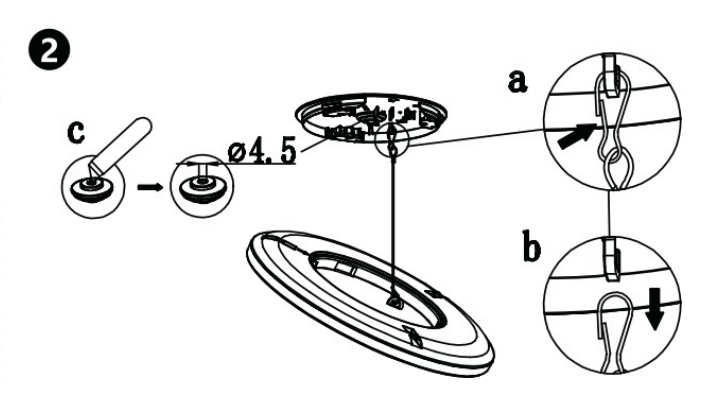

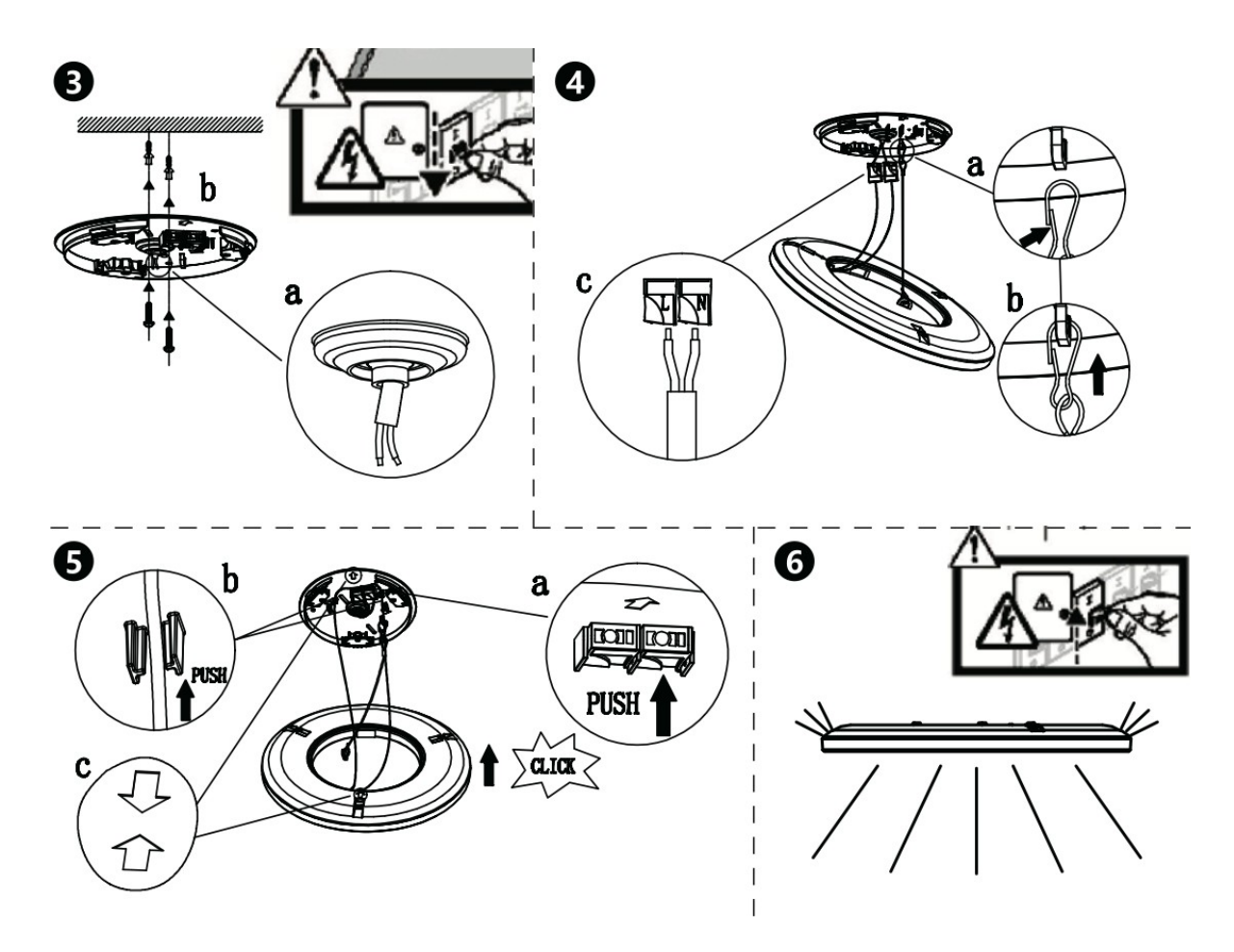

- 1. Fordítsa a szerelőlemezt az óramutató járásával ellentétes irányba; nyissa ki a
- 2. Távolítsa el a kampókat, hogy szétválassza a szerelőlemezt, és távolítsa el a vezetékek furatait.
- 3. Kapcsolja ki a készüléket, vezesse be a bemeneti kábelt, és rögzítse a szerelőlemezt;
- 4. Szerelje össze újra a horgokat és drótozza be őket;
- 5. Rögzítse a csatlakozókat és a vezetékeket, és rögzítse a lámpatestet a nyíl irányába.
- 6. Kapcsolja be a készüléket és használja.